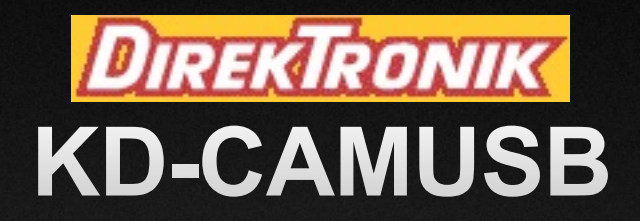

### **PTZ USB 2.0 1080p Camera, IR/RS-232/VISCA Controllable**

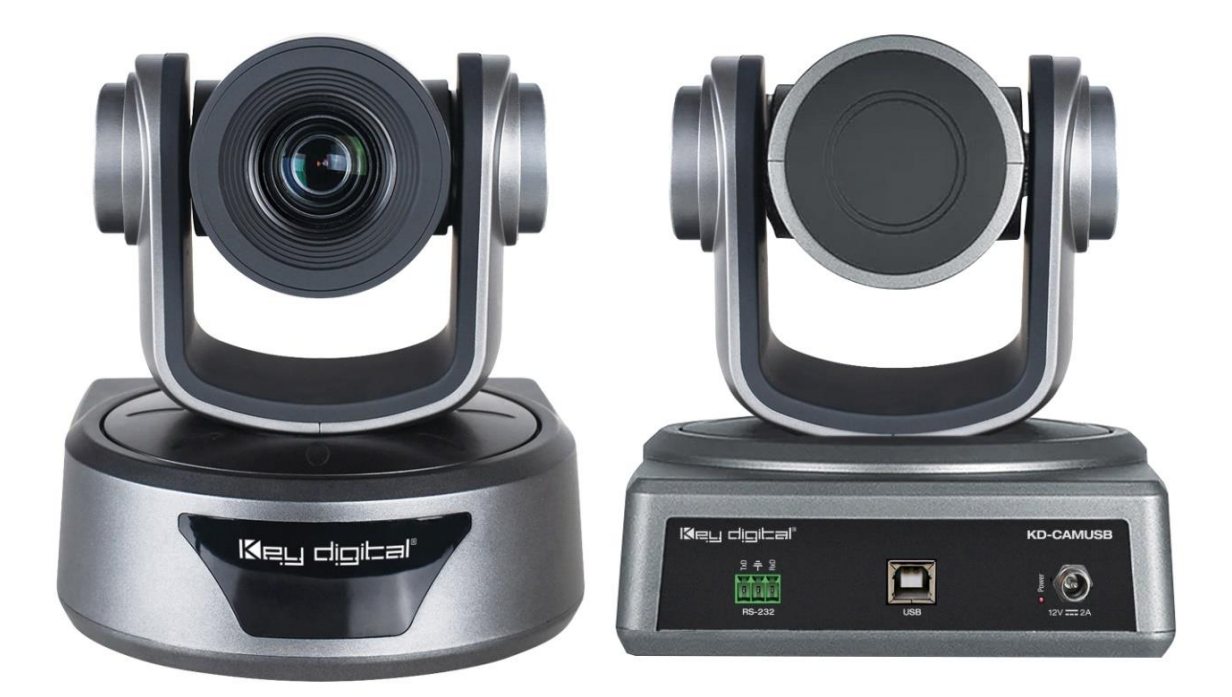

# Keu digitel

The Experts in Digital Video Technology and Solutions<sup>™</sup>

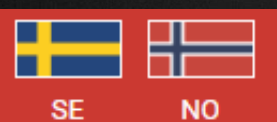

 $\blacksquare$   $\blacksquare$   $\blacks$ 

### **Table of Contents**

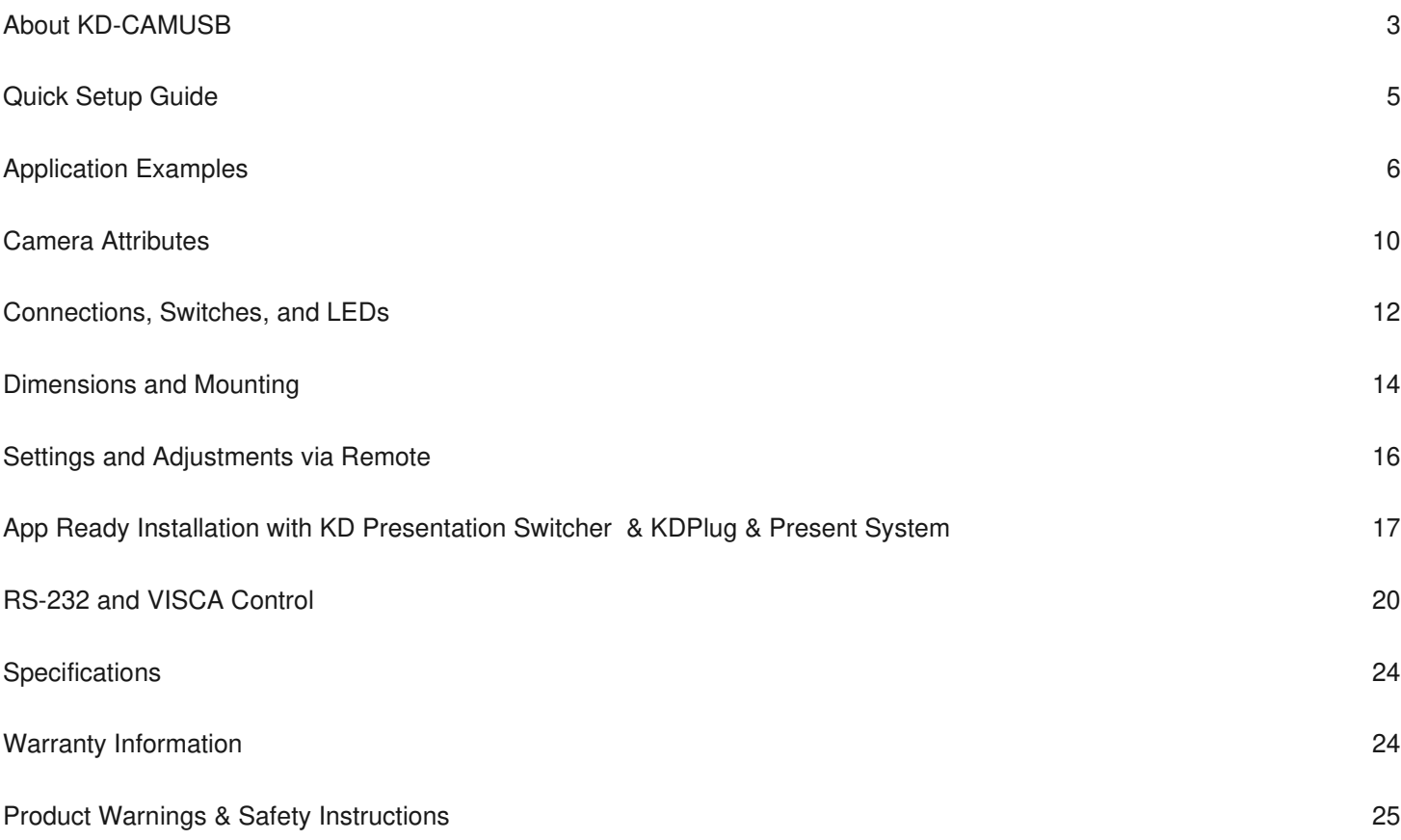

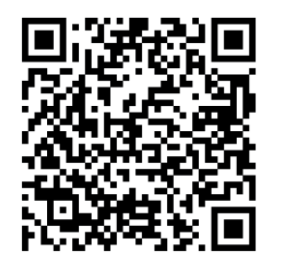

Please visit [www.keydigital.com](�� h t t p : / / w w w . k e y d i g i t a l . c o m /) for the latest product documentation, firmware, control drivers and software downloads. Product features and specifications are subject to change without notice.

**Always follow the instructions provided in this Operating Manual.**

### <span id="page-2-0"></span>**About KD-CAMUSB**

Key Digital® KD-CAMUSB is a professional USB Camera with pan, tilt, and 10x zoom functionality ideal for use in Huddle Spaces, Conference Rooms, Board Rooms, Lecture Halls, and more. KD-CAMUSB easily works with PCs by using generic USB drivers for Windows 7, 10, and Linux. Use KD-CAMUSB in systems with supported Key Digital Presentation Solutions Extenders and Switchers including for app-ready control and to provide a large room view or to focus in on meeting participants while using popular video conferencing software. Users may store & recall up to 12 presets for quick and easy viewing of the desired room perspectives and participants. KD-CAMUSB is RS-232 and VISCA controllable for integration with major control systems and camera control consoles.

#### **Key Features**

- **USB 2.0 Pan-Tilt-Zoom Camera:** Professional USB camera ideal for Video Conferencing and Capture applications in Huddle Spaces, Conference Rooms, Board Rooms, Lecture Halls, and more.
- **Compatible Operating Systems:** Generic USB Video Class Driver for effortless use on Windows 7, Windows 10, Mac OS X, and Linux machines
- **Video Conference Software Support:** Delivers professional PTZ features for popular video conference software such as Skype®, GoToMeeting®, Microsoft Teams®, Zoom™, RingCentral®, Google® Hangouts, and more
- **Soft Conference Enabling System:** Use with Key Digital Presentation Solutions family including KD-UPS52U, KD-X100MRx, KD-XUSB2, KD-PS42, and KD-X40MRx to add USB plug-in wall plates, USB/KVM routing and extension, Digital Video switching, integration with professional audio visual systems (use external microphones as KD-CAMUSB does not feature built-in mic), TCP/IP and KD-App ready control.
- **KDPlug & Present System:** Add KD-CX800 to build programming-free automation system for room display on / off, screen control, auto switching, KD-CamUSB PTZ camera, KD-Amp220 amp with mic mix, and common video source control
- **Multiple Mounting Options:** Wall, and ceiling mounting hardware included. May also be table surface mounted.
- **Recall & Store Position Presets:** Up to 12 presets may be created, with up to 12 presets accessed via IR remote control on Home, Privacy, and numeric buttons.
- **Auto Focus:** Fast and accurate auto focus via leading auto focus algorithm
- **Video Resolutions:** From 320x240p @ 30fps up to 1920x1080p @ 30fps. Adjustable via Windows camera viewer and conferencing software camera settings panels
- **Pan-Tilt-Zoom:** Pan =  $\pm 170^\circ$ . Tilt =  $-30^\circ$  to  $+90^\circ$ . Zoom = 10x Optical Zoom
- **User-Friendly IR Remote:** Provides intuitive and ergonomic control
- **RS-232:** Bi-Directional control to/from KD-CAMUSB

- **VISCA Controllable:** Responds to VISCA protocol for control by PTZ camera control consoles. Supports addressing for multi-camera systems.
- **Addressable:** Up to 7 unique addresses for discreet control by RS-232 and/or VISCA systems
- **Control System Support:** Compass Control® Pro ready. Fully controllable by all IR, and RS-232 supported control systems via open API.
- **KD-App Ready:** When integrated with supported Key Digital Presentation Solutions Extenders and Switchers including KD-UPS52U, KD-X100MRx, KD-PS42, and KD-X40MRx. Pre-built GUI populates offering PTZ controls as source selection and display/projector controls via CEC Manager™.

#### **Accessories:**

- (1) 6ft USB A to USB B cable
- (1) Mounting Bolt
- (1) Power Supply, KD-PS12V2ASC, 12V 2A with screw-in connector
- (1) Remote, KD-RMCAM
- (1) 3-pin phoenix terminal
- (1) Wall mounting bracket
- (4) Wall mounting screws
- (1) Ceiling mounting upper bracket
- (1) Ceiling mounting lower cover
- (4) Ceiling mounting screws

### <span id="page-4-0"></span>**Quick Setup Guide**

Begin with KD-CAMUSB, the Host Computer, and any/all USB extension, switching devices turned off with power cables removed. Ensure that all desired functionality is achieved before installing. Refer to "Mounting" section for wall and ceiling mount instructions.

#### **CONNECT**

- 1. Connect KD-CAMUSB to host Computer using USB A to B cable.
	- a. If using Key Digital Presentation Solution system with USB, refer to setup instructions of that system
	- b. Connect KD-CAMUSB to a USB Device port and connect Computer to a USB Host port of the Key Digital Presentation System
	- c. Ensure that Key Digital Presentation Switcher has correct USB Mode selected using the slide switch on the Presentation Switcher unit.
- 2. BEFORE connecting power supply to power outlet, secure power into KD-CAMUSB's screw connector
- 3. Power on KD-CAMUSB and host Computer
- 4. Allow time after Computer has completed boot up for USB to be recognized

#### **CONFIRM**

- 1. Open Camera application on Computer to confirm Camera is working well with Computer. Use camera swap button to ensure KD-CAMUSB is being viewed instead of built-in web cam.
- 2. You may now use KD-CAMUSB for your Conferencing and/or Capture software.

#### **CONTROL**

- 1. Use the included IR Remote to control the camera, create and call preset camera positions.
- 2. If installing with a Key Digital Presentation Solution for App-Ready integration, see "App Ready Installation with KD Presentation Switcher" section
- 3. Refer to full Operation Manual for RS-232 and VISCA control commands

#### **CREATE AND CALL CAMERA PRESETS**

- Save camera's position to preset (0 9, Home, Privacy):
	- $\circ$  Preset --> 0 9 / Home / Privacy
- Restore all Presets to default (including Home and Privacy):
	- o Preset --> R1 --> 1

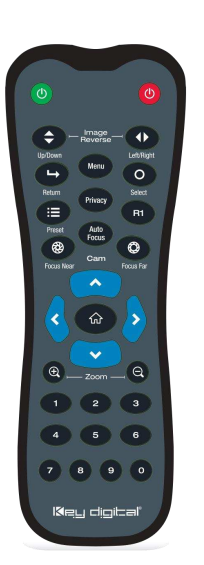

### <span id="page-5-0"></span>**Application Examples**

#### **KEY DIGITAL USB EXTENDER INTEGRATION**

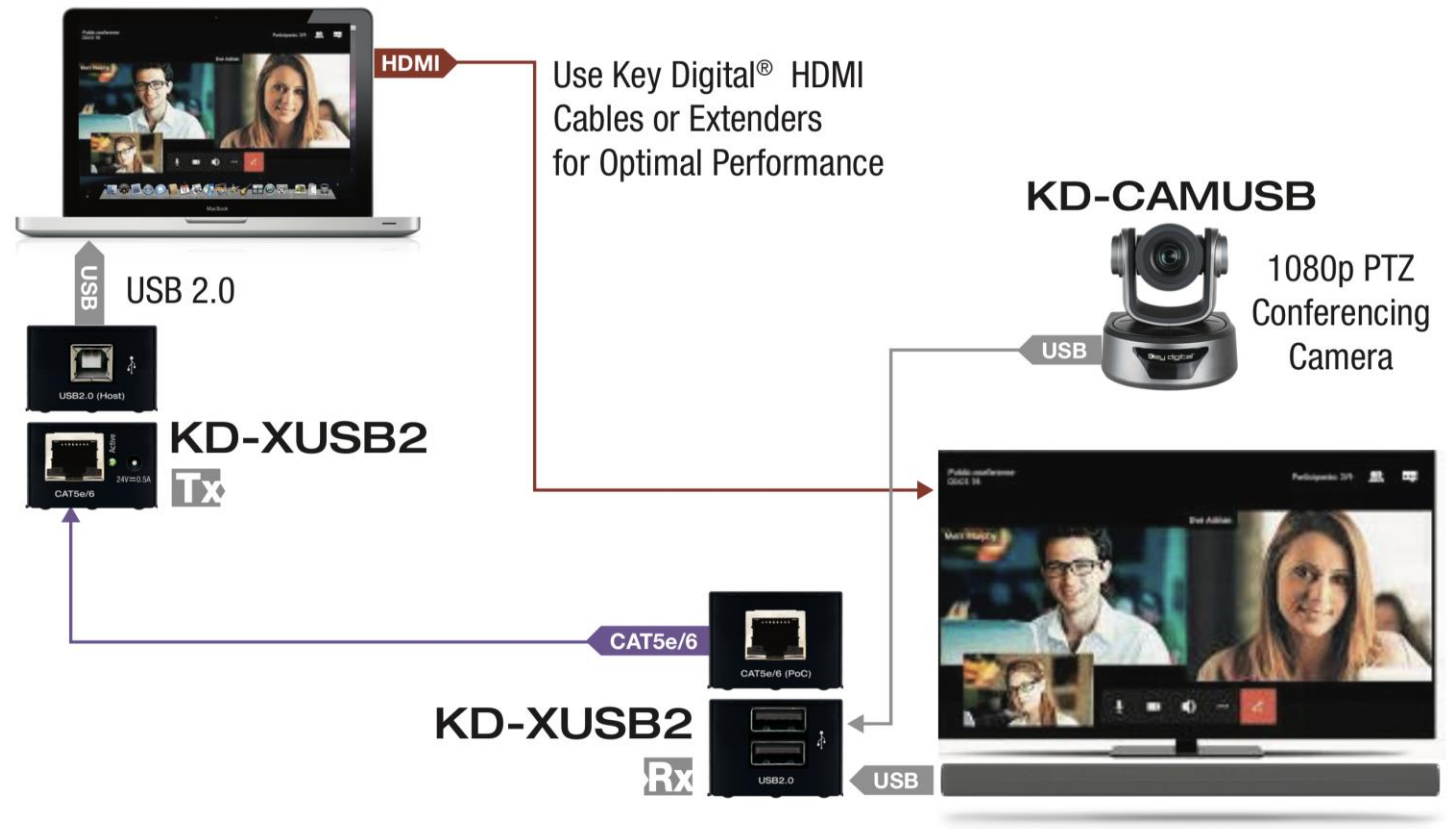

USB Wall Mic + Speaker

#### **KEY DIGITAL CONFERENCE ROOM PRESENTATION SYSTEM**

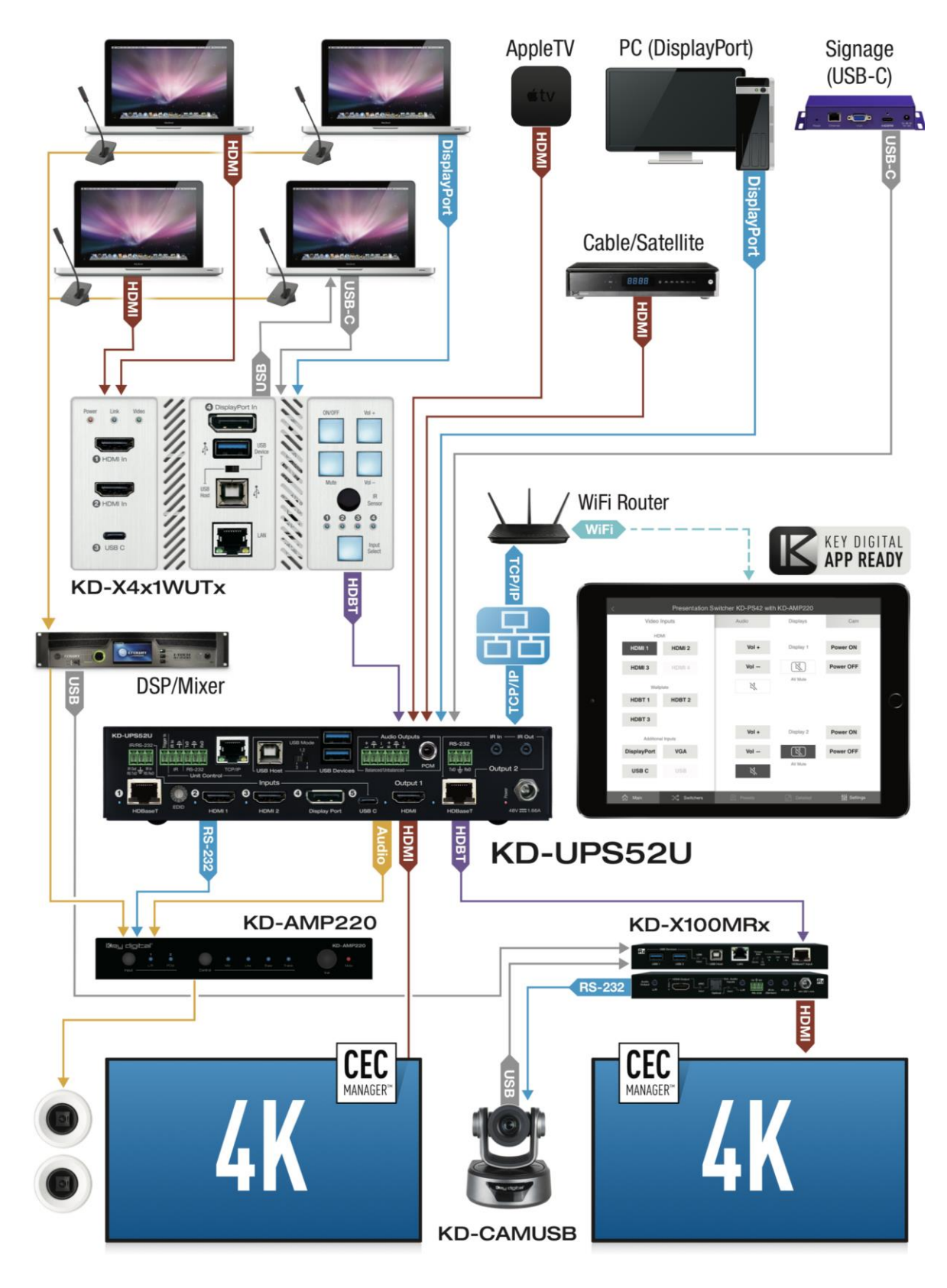

#### **VIDEO CONFERENCING – LINE OF SIGHT**

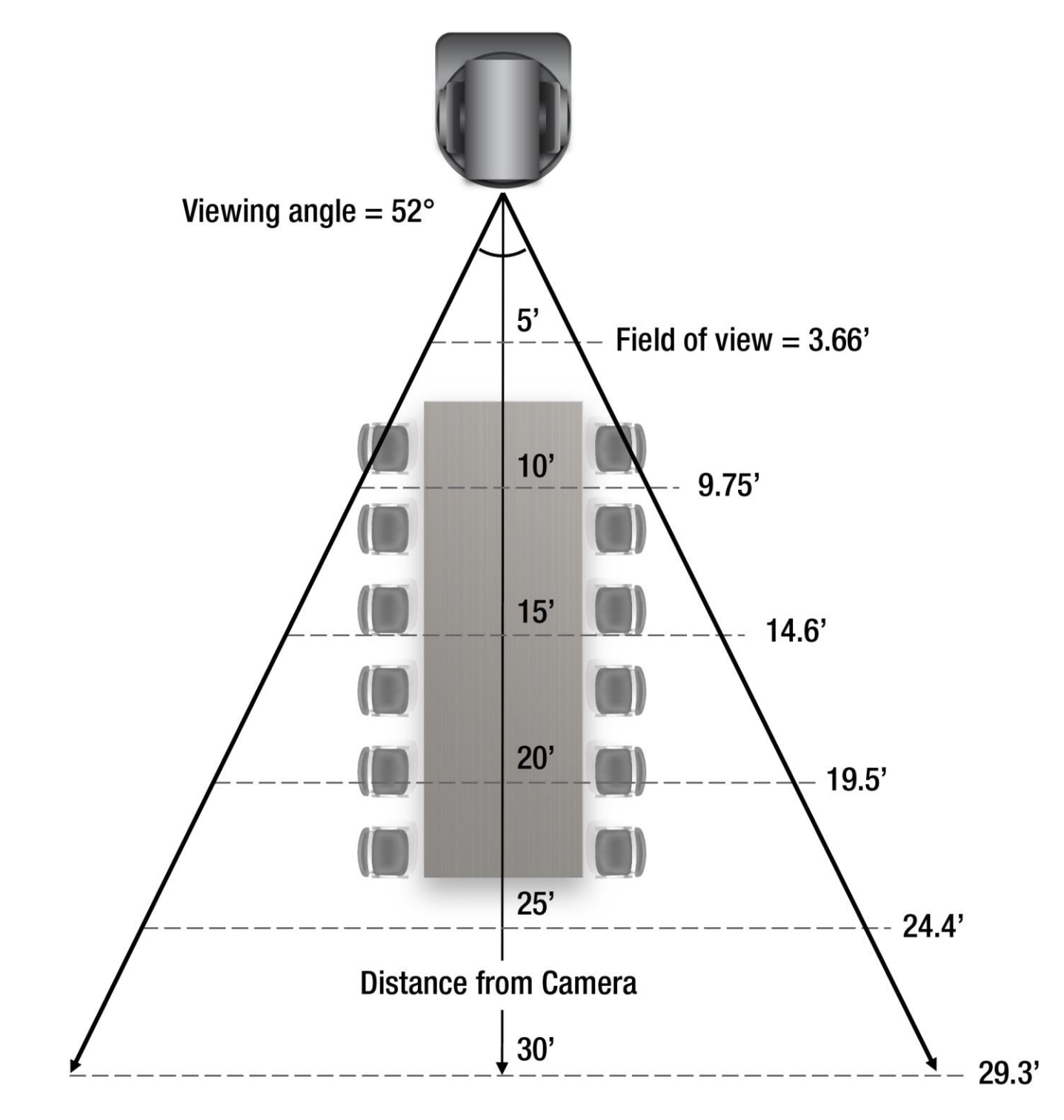

#### **LECTURE CAPTURE – LINE OF SIGHT**

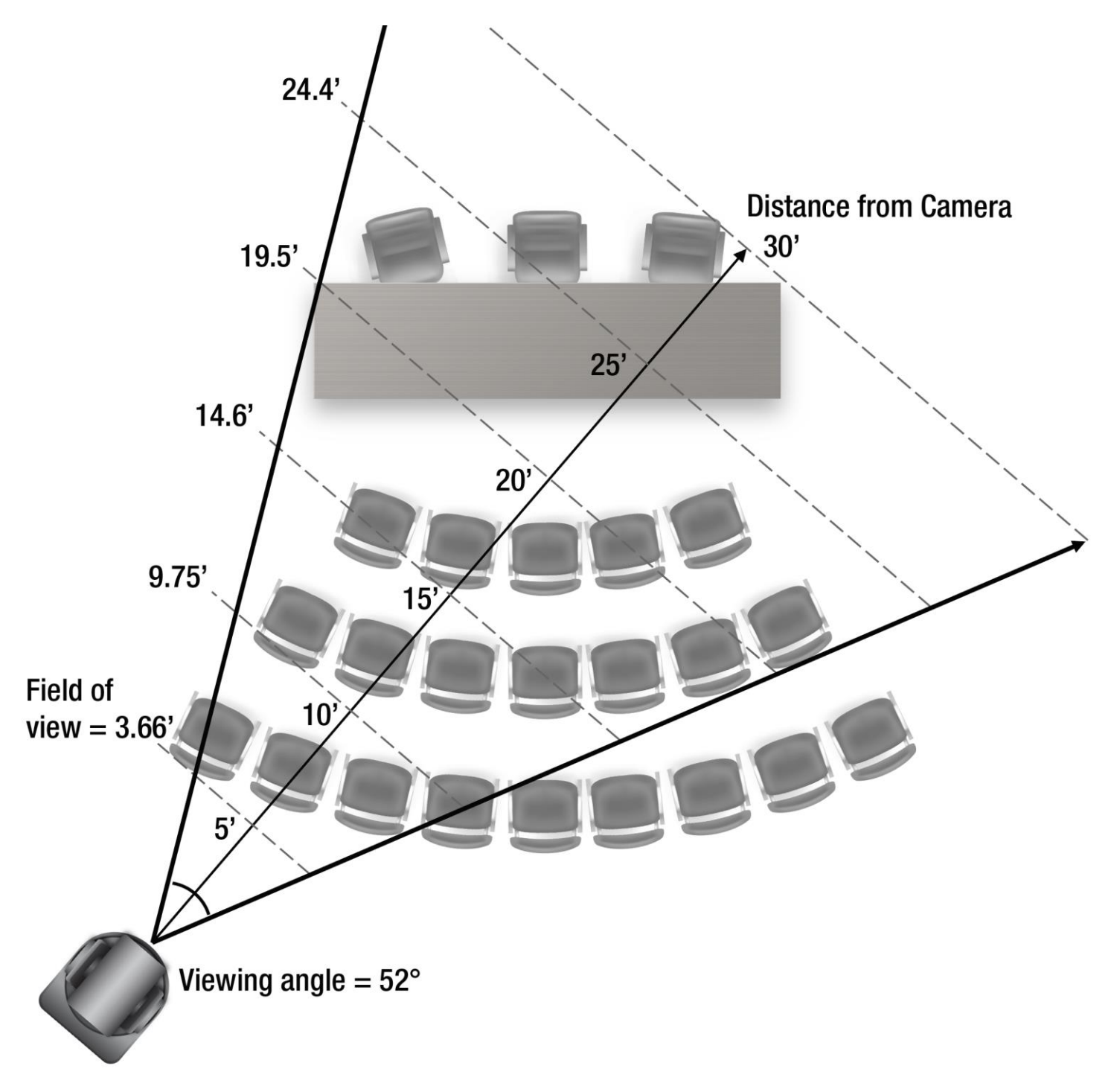

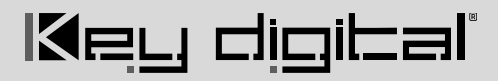

### <span id="page-9-0"></span>**Camera Attributes**

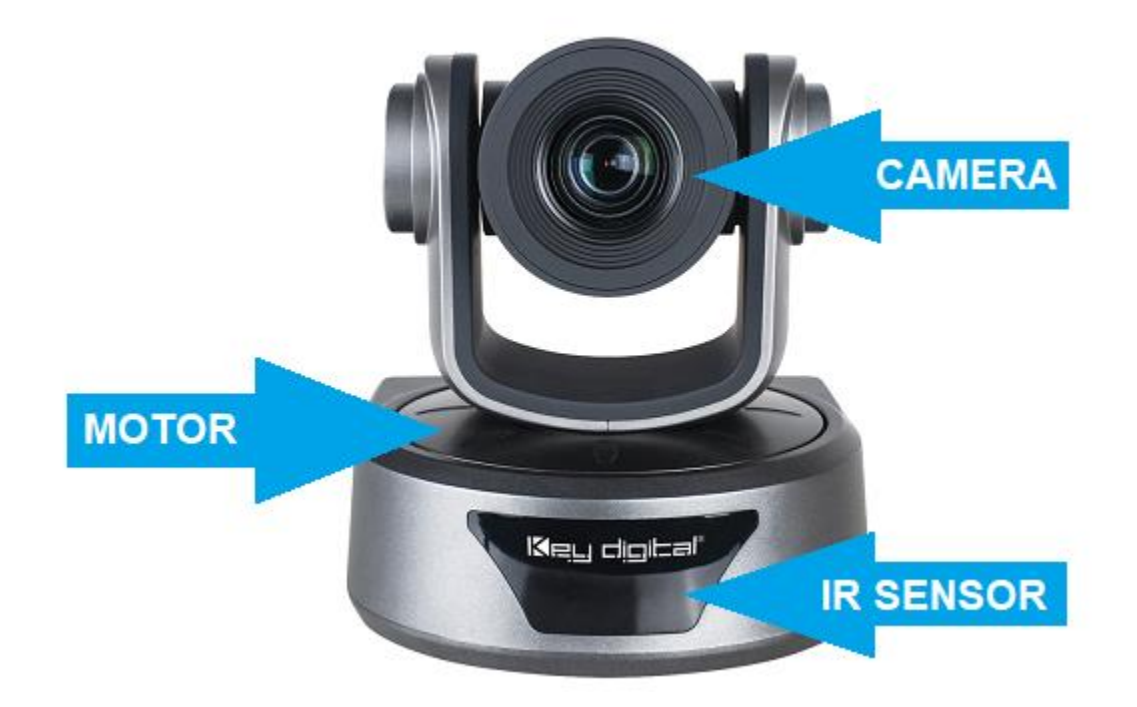

#### **CAMERA**

- Supported Video Resolutions:
	- $\circ$  320x240p @ 30fps
	- o 640x360p @ 30fps
	- o 640x480p @ 30fps
	- o 1280x720p @ 30fps
	- o 1920x1080p @ 30fps
- Optical Zoom = 10X
- Viewing Angle = 52 degrees
- Effective Pixels = 2.1 Megapixels, 16:9

#### **MOTOR**

- Pan = Horizontal Angle:  $\pm 170^\circ$  (Maximum speed: 100° /s)
- Tilt = Vertical Angle: -30 $\degree$  to +90 $\degree$  (Maximum speed: 60 $\degree$ /s)

- Variable PTZ speed setting
- 12 definable presets, including Home and Privacy
- +/- 0.01° precise location algorithm for quick and accurate preset recall
- Upon bootup, KD-CAMUSB will shift position from bottom-left to bottom-right, ensuring camera's proper center coordinates.
- **Note: Do not physically shift the motor.** Doing so may cause motor damage. Motor will lose Home and Preset coordinates. Power cycle camera if so.

#### **IR SENSOR**

- Collects line of sight infrared from remotes without external connecting block
- Receives signals from a 90° angle at up to 30 ft.
- Accepts maximum IR burst frequency of 55kHz

### <span id="page-11-0"></span>**Connections, Switches, and LEDs**

#### **FRONT LED**

- **GREEN** solid illumination when power is ON
- **RED** solid illumination when power is OFF

#### **UNIT REAR**

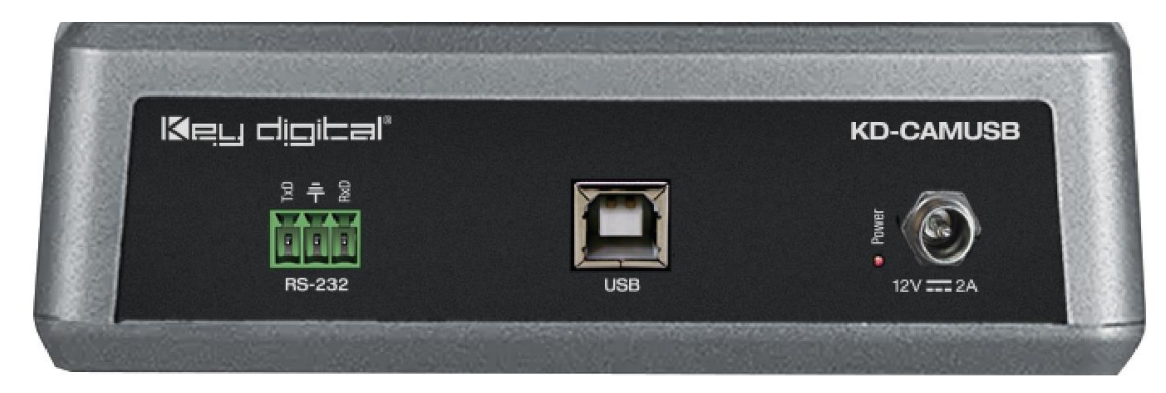

#### **USB**

- Effortless use on Windows 7, Windows 10, Mac OS X, and Linux machines
- Generic USB Video Class 1.1 Driver
- USB-B 2.0 with Female connector type
- Video stream bandwidth  $=$  < 100Mbps
- Use KD-XUSB2 if USB extension is needed beyond 5m / 16.4ft. KD-XUSB2 extends USB2.0 signals up to 50m / 164ft via single CAT5e/6.

#### **RS-232 Port**

- Default baud rate  $= 9,600$ .
	- o May also be set to 4,800 via dipswitch setting
- Pinout:
	- $\circ$  Pin 1 = TxD
	- $\circ$  Pin 2 = Ground
- $Pin3 = RxD$ 
	- o See RS-232 Control section

#### **Power**

- 12V/2A (24W) Power Supply. Center-in positive
- First connect KD-CAMUSB side, then connect wall outlet side
- **GREEN** LED indicator light illuminates solid with active power connection

#### **UNIT BOTTOM**

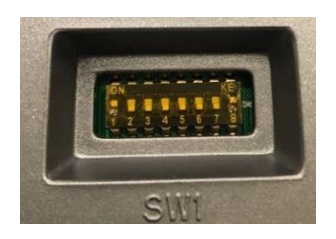

#### **Dipswitches**

- 8 dipswitches
- Used for setting unit address, RS-232 baud rate, and loading firmware
- Default position = Up, Down, Down, Down, Down, Down, Down, Up
- Enables up to 7 unique unit addresses for discrete RS-232 and/or VISCA control
- Note: Changing dipswitch settings must be done when KD-CAMUSB's power is OFF. Then, power ON unit for changes to apply.

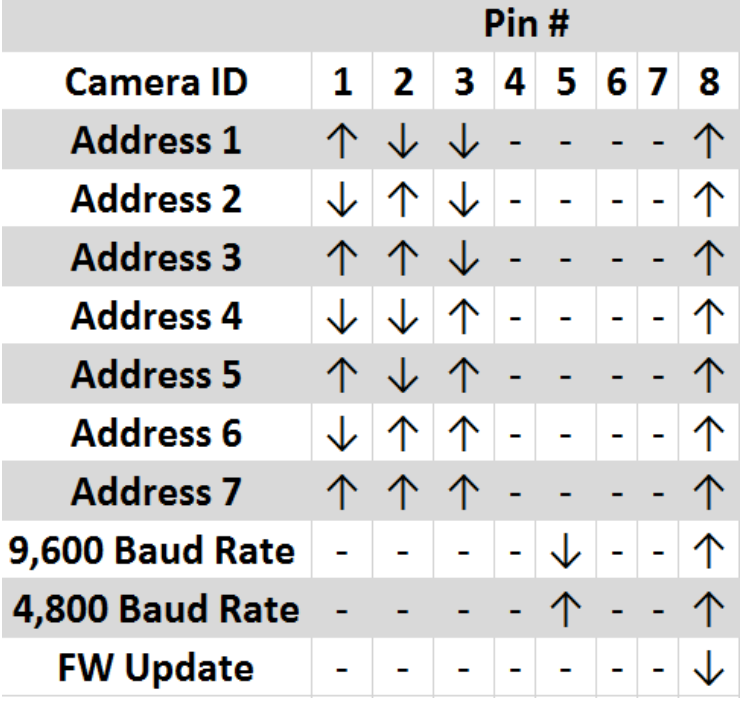

#### Rev 0 – May 2020

### <span id="page-13-0"></span>**Dimensions and Mounting**

#### **DIMENSIONS**

Length = 6.93in / 176mm, Width = 6.14in / 156mm, Height = 6.69in / 170mm

Weight =  $2.2$ lbs /  $1.0$ kg

#### **MOUNTING**

Tripod style mounting bolt: 1/4-20 UNC screw (included)

NOTE: Do not install on drop ceiling / plasterboard.

#### **Wall Mounting:**

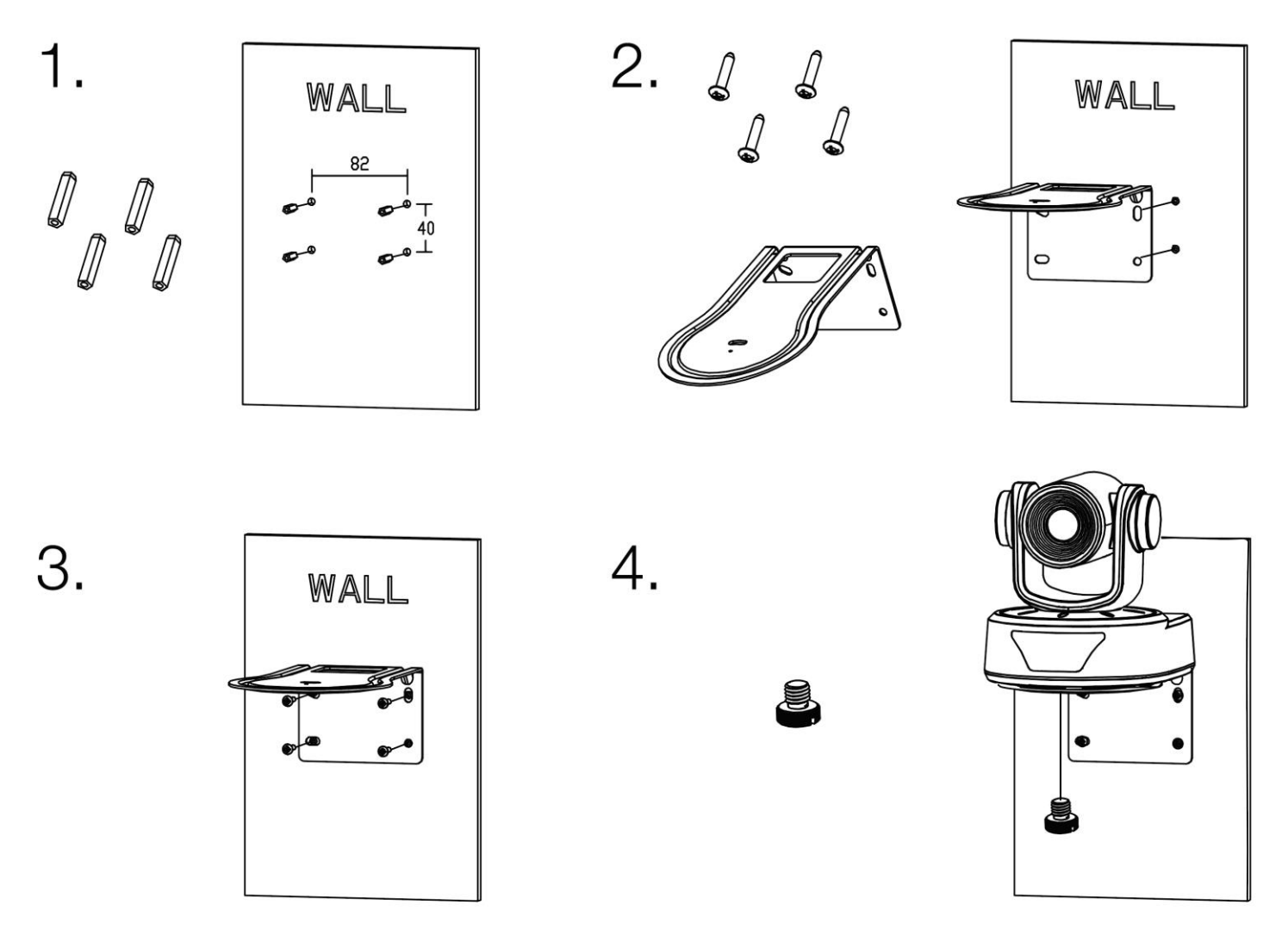

#### **Ceiling Mounting:**

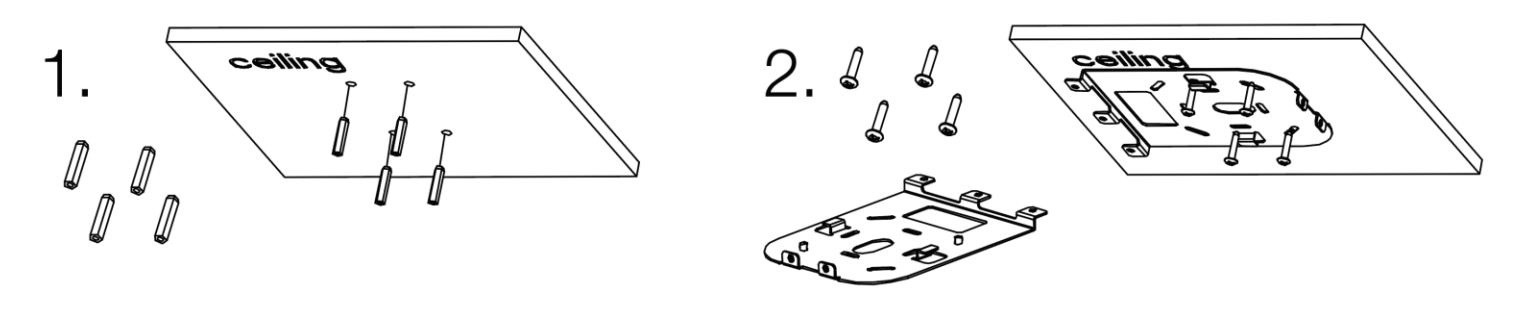

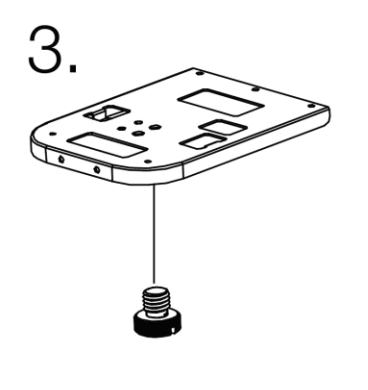

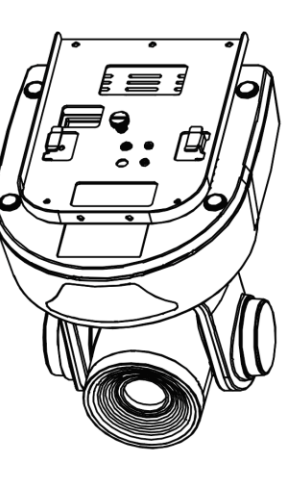

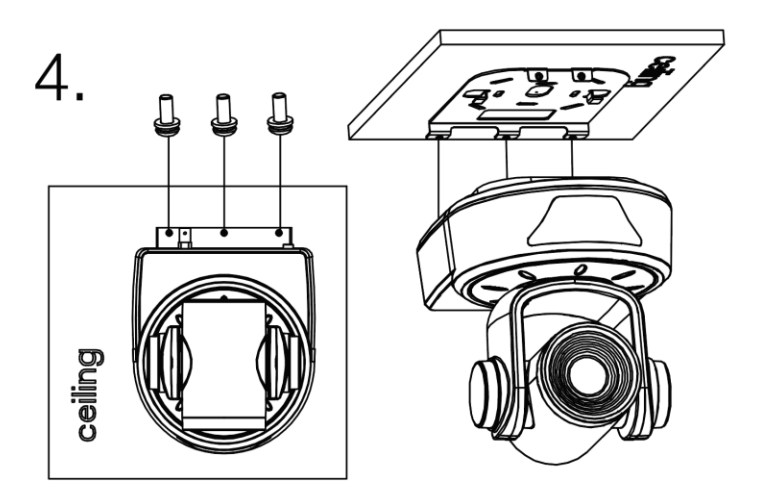

### **Settings and Adjustments via Remote**

<span id="page-15-0"></span>**Note:** Menu, Return, and Select buttons have no current functionality

#### **Button Sequences**

- Write to Preset (0 9, Home, Privacy)
	- $\circ$  Preset --> 0 9 / Home / Privacy
- Restore all Presets to default (including Home and Privacy)
	- o Preset --> R1 --> 1

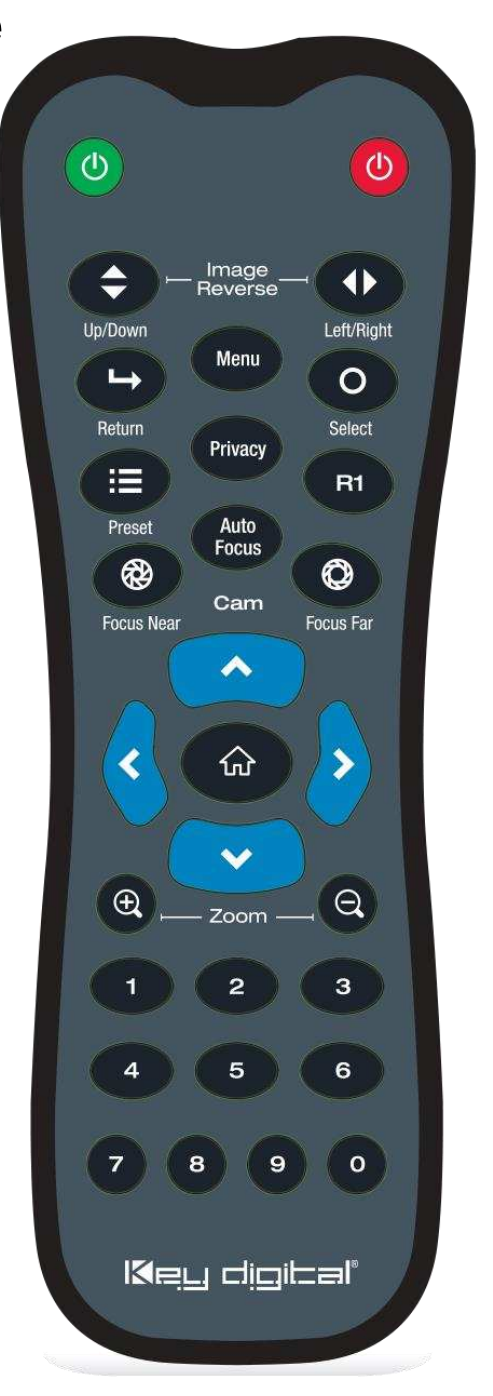

### <span id="page-16-0"></span>**App Ready Installation with KD Presentation Switcher & KDPlug & Present System**

KD-CAMUSB may be integrated with compatible Key Digital Presentation Switcher products for a complete App Ready solution. The current compatible Presentation Switchers are KD-PS42 and KD-UPS52U.

Additionally, KD-CAMUSB is part of the KDPlug & Present System and may be integrated with KD-CX800 to build a programming-free system for KD-CAMUSB PTZ control via the Key Digital app.

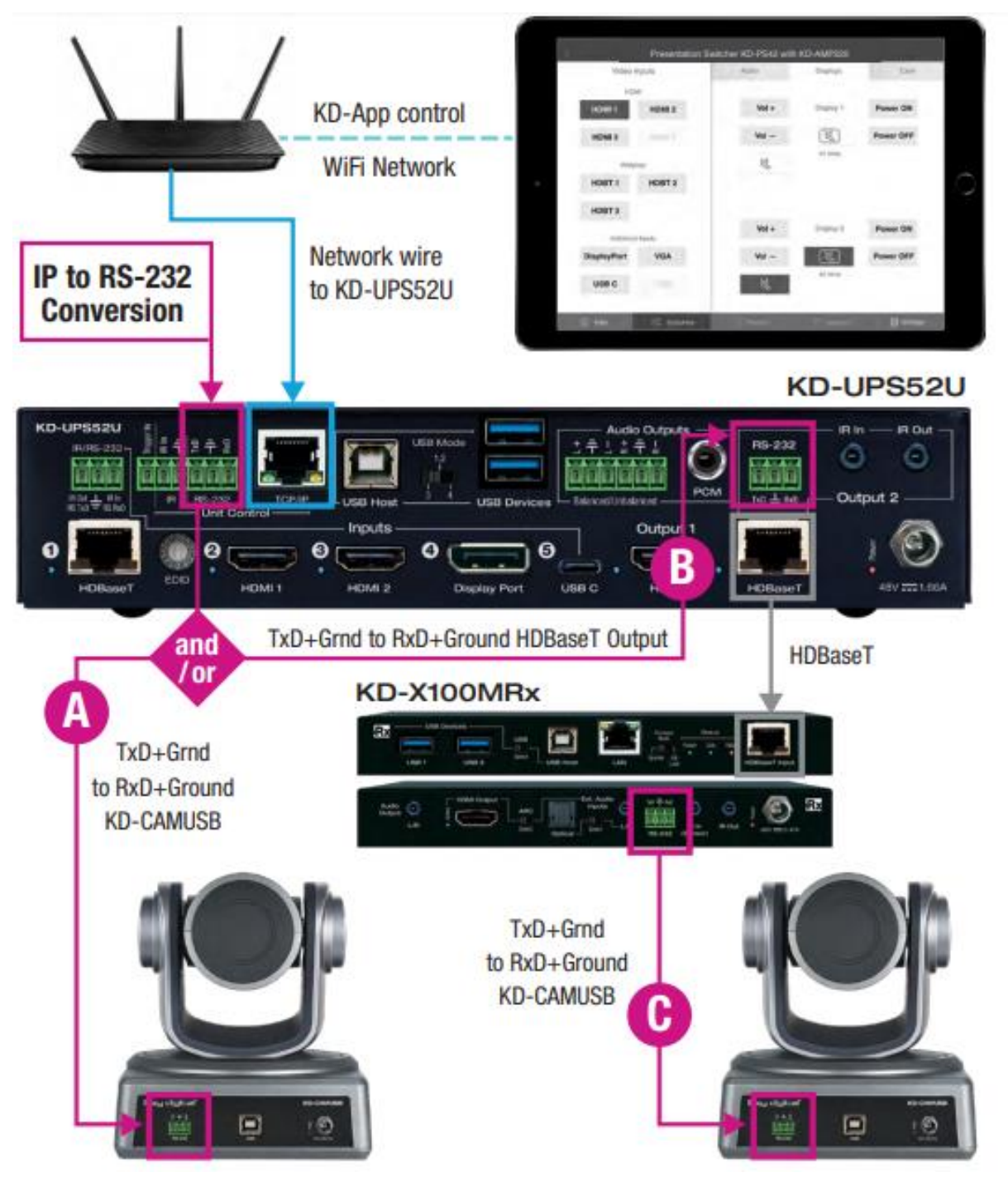

#### **CONNECT**

KD-CAMUSB is controlled via RS-232 from the Presentation Switcher (PS). Multiple (up to 7, currently) KD-CAMUSB units may be installed with App Ready control. Third-party RS-232 repeaters may be required in systems with more than 2 KD-CAMUSBs.

#### **To connect from the PS's RS-232 Unit Control port:**

a. Connect wires from the PS's RS-232 TxD and Ground pins into the KD-CAMUSB's RS-232 RxD and Ground pins. See wire **A** in above diagram.

#### **To connect from the PS's HDBaseT Receiver RS-232 Control port:**

- a. Connect wires from the PS's RS-232 TxD and Ground pins into the PS's HDBaseT (Output 2) RxD and Ground pins. See wire **B** in above diagram.
- b. Connect from the HDBaseT Receiver's TxD and Ground pins into the KD-CAMUSB's RxD and Ground pins. See wire **C** in above diagram.

#### **CONFIGURE**

#### **Use Key Digital Management Software™ Pro (KDMS™ Pro)**

- 1. Connect your Presentation Switcher to your PC via the front USB
- 2. Press SCAN ➔ USB DEVICE **2** and select the Presentation Switcher found in the Device's window
- 3. In the Properties window, scroll down to the Video/Audio Settings section and use the CAMUSB Control dropdown **3a** to select the amount of KD-CAMUSBs integrated with your Key Digital Presentation Switch Control checkbox, then press APPLY **3b**

### KDMS™ **Download Page**

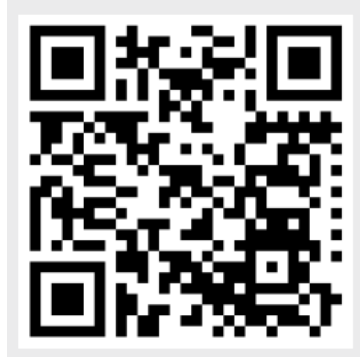

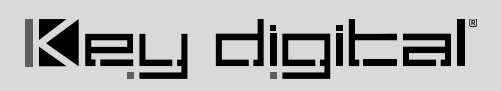

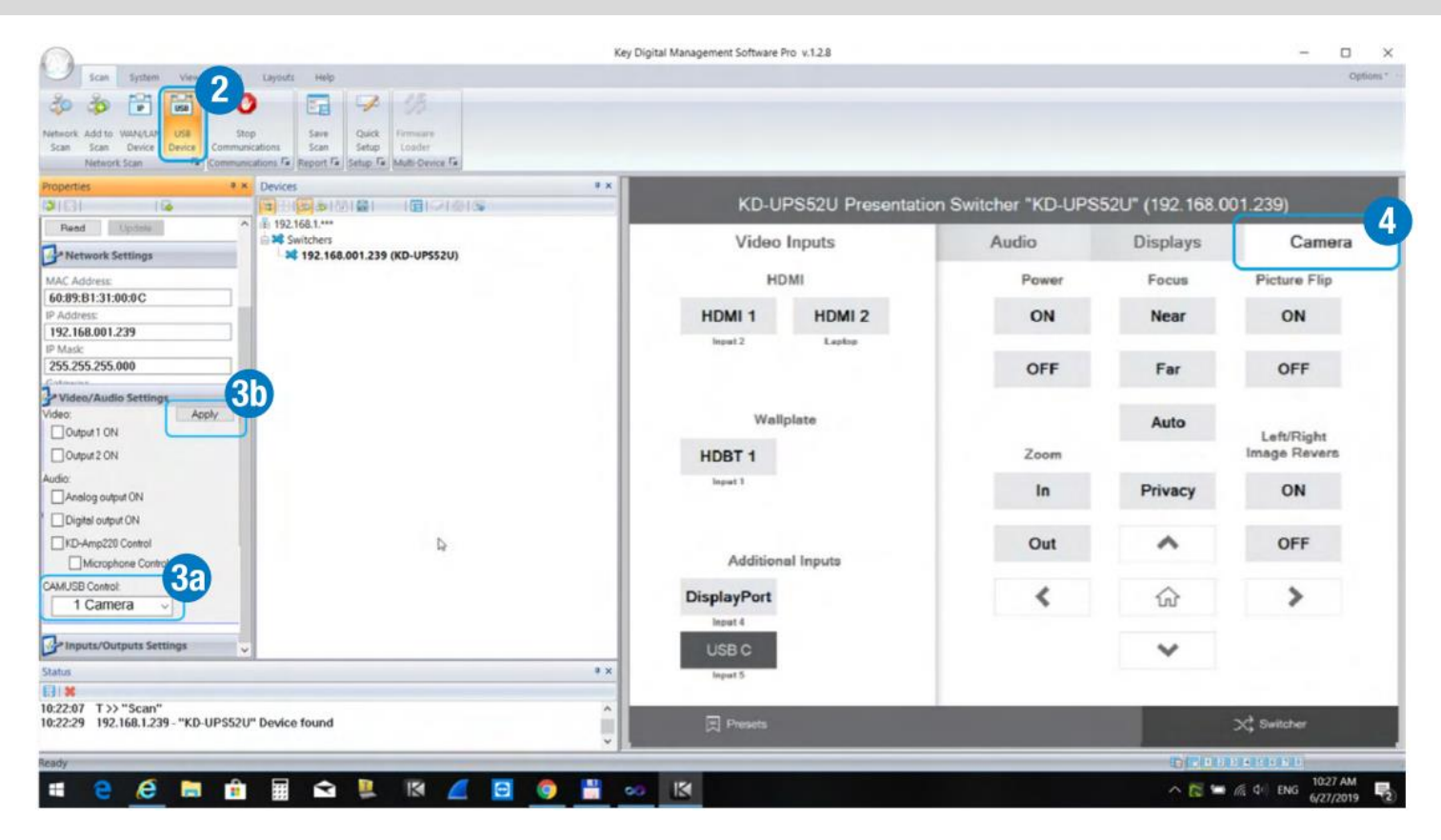

#### **CONTROL**

- 4. In KDMS™ Pro, select the Camera tab **4** to enter the camera controls page
- 5. For iOS control, download the Key Digital App.
- 6. With the iOS device on the same network as the Presentation Switcher, open the KD-App, and press DEVICES to perform a network scan for your system.
- 7. Once the system has been detected, you may enter the control page and choose the Camera tab to enter the camera controls page

### **Key Digital<sup>®</sup> App** on the App Store

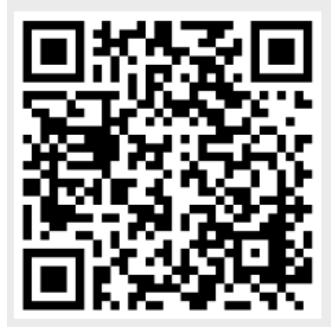

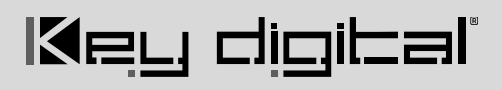

### <span id="page-19-0"></span>**RS-232 and VISCA Control**

#### RS-232 cable pinout

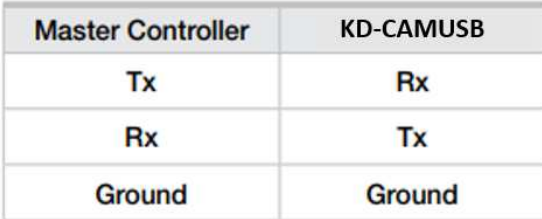

#### **RS-232 and VISCA Command Protocol**

- Baud Rate = 9600 bits per second
- Data Bits  $= 8$
- Stop Bits  $= 1$
- Parity = None
- Flow Control = None
- Commands should be sent in all caps.
- Underscore ("") character at end of each RS-232 command must be included
- Carriage return and line feed is required at the end of each string.

#### **Command Notes**

- For VISCA control, the first byte of each command is 8x, where x is the address of the camera as assigned by the dip switch position
- For RS-232 commands, the character y is the address of the camera, as assigned by the dip switch position
- Some commands contain parameter values, as indicated by p, p1, p2

#### **Command List**

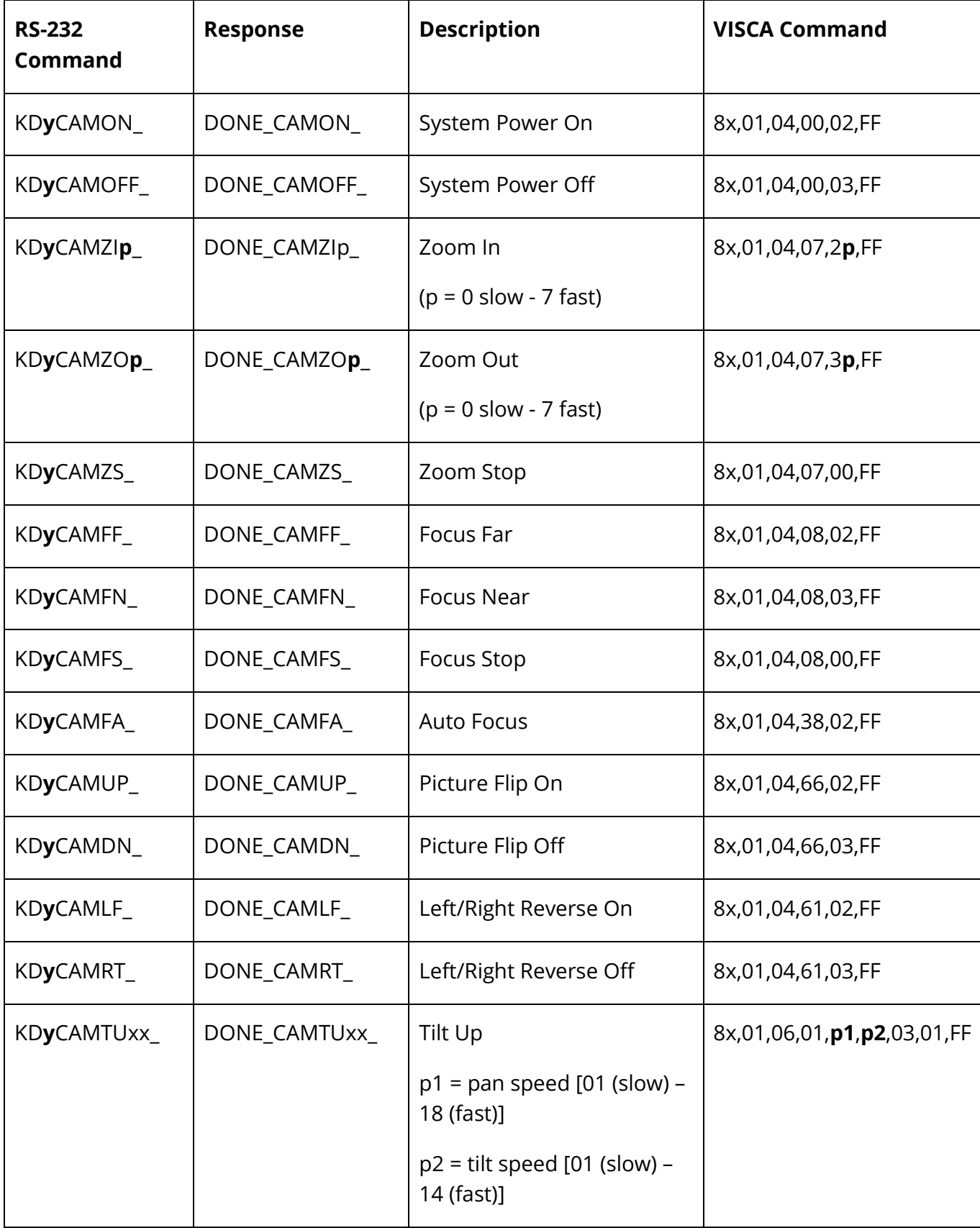

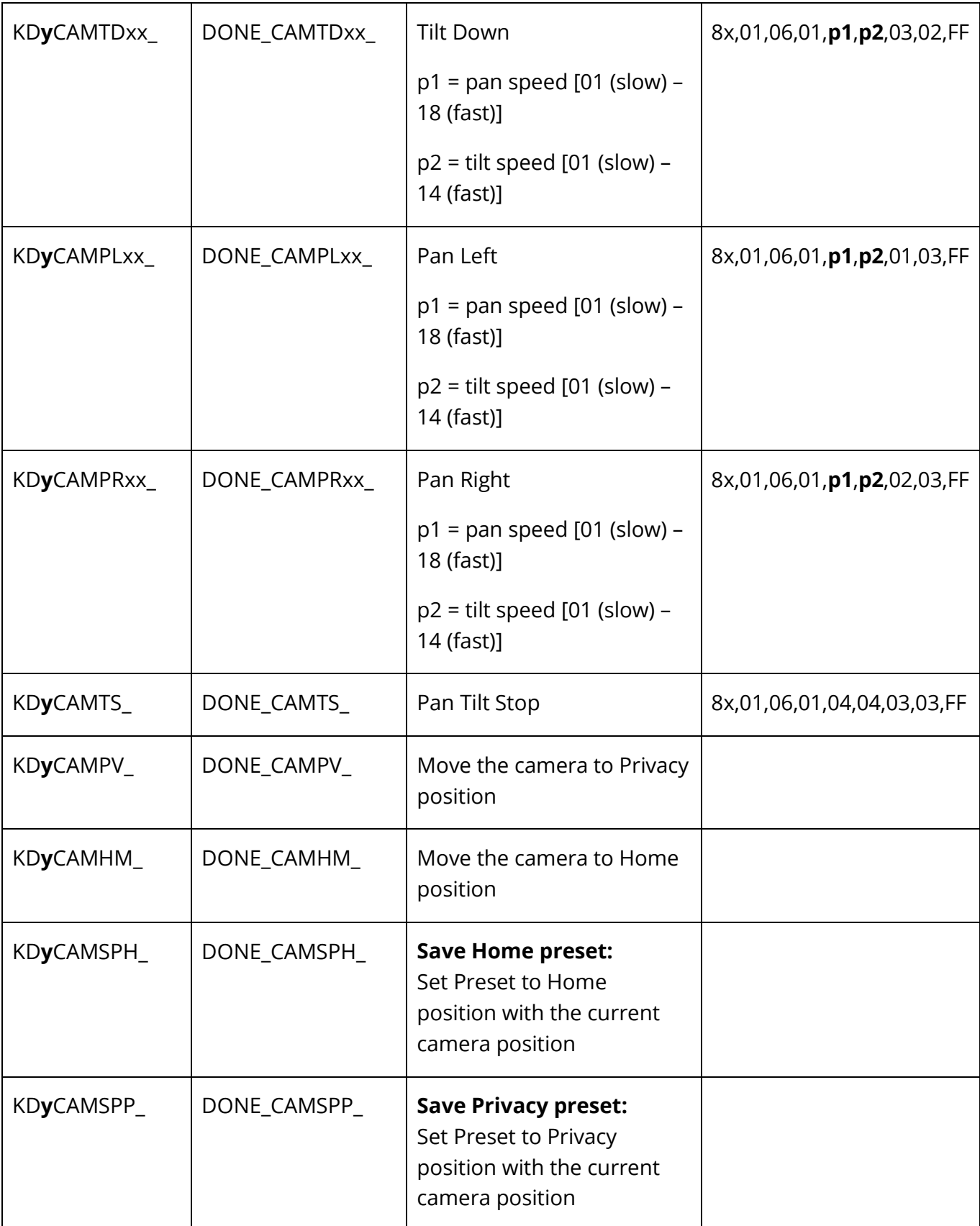

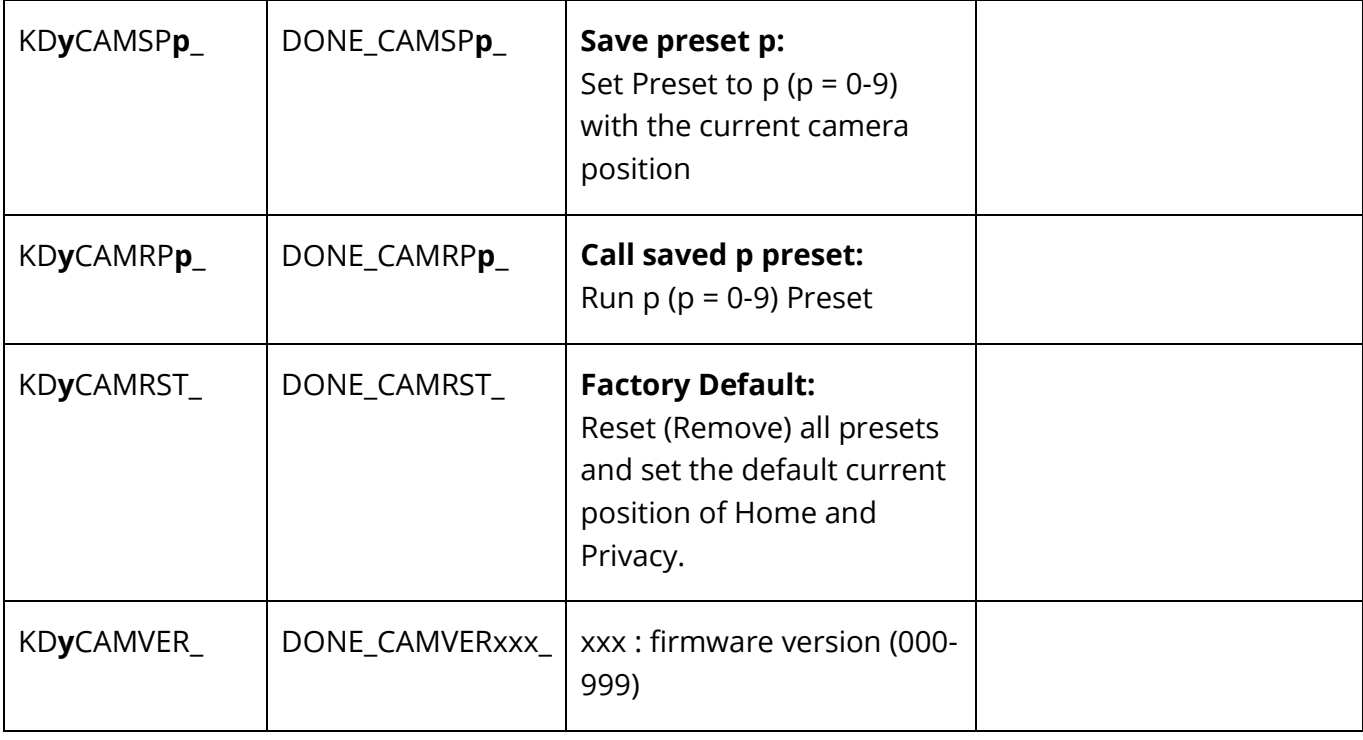

### <span id="page-23-0"></span>**Specifications**

#### **Technical:**

- Pan =  $\pm 170^\circ$
- Tilt =  $-30^{\circ}$  to  $+90^{\circ}$
- Zoom = 10x Optical Zoom
- Viewing Angle: 52°
- Supported Resolutions: 1080p 30fps, 720p 30fps, 800x400p 30fps, 640x480p 30fps, 320x240p 30fps
- 10 camera presets plus home and privacy position
- Effective Pixels: 2.1 Megapixels, 16:9
- HOV:  $47^{\circ}$   $5.3^{\circ}$
- Minimum Illumination: 0.1 Lux
- White Balance: Auto
- Focus: Auto
- Signal to Noise Ratio: >52db
- Sensor: 1 / 2.8" HD CMOS Sensor
- Video Output: USB 2.0
- USB Protocol: UVC 1.1

#### **General:**

- Unit Length  $= 6.93$ in / 176mm
- Unit Width  $= 6.14$ in / 156mm
- Unit Height =  $6.69$ in / 170mm
- Unit Weight  $= 2.2$ lbs / 1.0kg
- Package Length =  $11.02$ in / 280mm
- Package Width =  $10.63$ in / 260mm
- Package Height =  $10.63$ in / 270mm
- Package Weight =  $6.17$ lbs/ 2.8kg
- Mounting: 1/4-20 UNC screw, wall mount and ceiling mount hardware all included.

#### **Power:**

• Power supply = 12V 2A with screw-in connection

### <span id="page-23-1"></span>**Warranty Information**

All Key Digital® products are built to high manufacturing standards and should provide years of trouble-free operation. They are backed by a Key Digital Limited 3 Year Product Warranty Policy.

[http://www.keydigital.com/warranty.htm](�� h t t p s : / / k e y d i g i t a l . o r g / w a r r a n t y)

### <span id="page-24-0"></span>**Product Warnings & Safety Instructions**

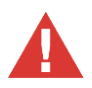

### **Important Product Warnings:**

- 1. Connect all cables before providing power to the unit.
- 2. Test for proper operation before securing unit behind walls or in hard to access spaces.
- 3. If installing the unit into wall or mounting bracket into sheet-rock, provide proper screw support with bolts or sheet-rock anchors.

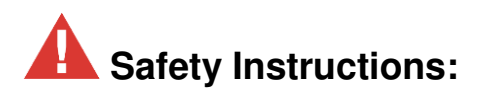

#### **Please be sure to follow these instructions for safe operation of your unit.**

- 1. Read and follow all instructions.
- 2. Heed all warnings.
- 3. Do not use this device near water.
- 4. Clean only with dry cloth.
- 5. Install in accordance with the manufacturer's instructions.
- 6. Do not install near any heat sources such as radiators, heat registers, stoves, or other apparatus (including amplifiers) that produce heat.
- 7. Only use attachments/accessories specified by the manufacturer.
- 8. Refer all servicing to qualified service personnel. Servicing is required when the device has been damaged in any way including:
	- o Damage to the power supply or power plug
	- o Exposure to rain or moisture

### **Power Supply Use:**

**You MUST use the Power Supply provided with your unit or you VOID the Key Digital® Warranty and risk damage to your unit and associated equipment.**